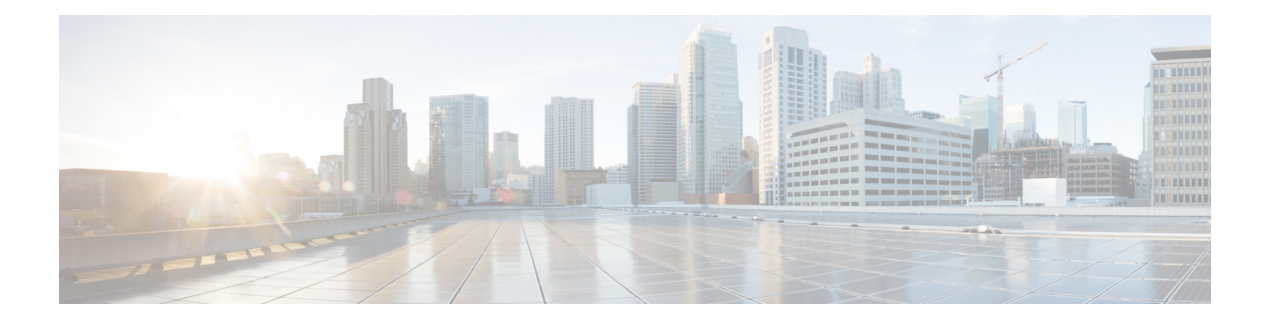

# 威胁检测

Cisco的端口扫描检测器是一种威胁检测机制,旨在帮助您检测和阻止所有类型流量中的端口扫描活 动,以保护网络免受最终攻击。可以在允许和拒绝的流量中高效检测 Portscan 流量。

端口扫描是一种通常被攻击者用作攻击前奏的网络侦察形式。在端口扫描中,攻击者确定主机支持 的网络协议或服务类型,并将特制数据包发送到目标主机。通过检查主机响应时所用的数据包,攻 击者通常可以直接或通过推理确定主机上的哪些端口是开放的,以及哪种应用协议正在这些端口上 运行。

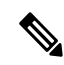

管理中心 7.2 及更高版本支持访问控制策略中端口扫描检测和防御功能(仅限 Snort 3 设备)。威胁 检测仅适用于 Snort 检查的流量。对于发送到威胁防御设备本身的流量,不会考虑威胁检测。 注释

- 端口扫描检测和预防, 第1页
- 配置端口扫描检测和预防, 第3页
- 改进了低灵敏度检测, 第4页
- 警报 端口扫描活动, 第 5 页
- 从 NAP 策略进行端口扫描升级, 第 5 页
- 通过端口扫描支持访问控制策略的功能, 第6页

## 端口扫描检测和预防

#### 检测类型

以下是可阻止主机检测的端口扫描活动的类型。

- 常规端口扫描 **(Regular portscan)** 一对一端口扫描,在这种扫描中,攻击者会使用主机扫描单 个目标主机上的多个端口。此选项检测 TCP、UDP 和 IP 端口扫描。
- 诱骗端口扫描 **(Decoy portscan)** 一对一端口扫描,在这种攻击中,攻击者将伪造的源 IP 地址 与真实的扫描 IP 地址混合在一起。诱骗端口扫描选项检测 TCP、UDP 和 IP 协议端口扫描。
- 分布式端口扫描**(Distributedportscan)**-多对一端口扫描,在这种攻击中,多个主机查询单个主 机是否有开放端口。这会被用于规避端口扫描检测,因为来自多个主机的所有请求可能看起来 都是合法的。分布式端口扫描选项检测 TCP、UDP 和 IP 协议端口扫描。
- 端口清扫 **(Port sweep)** 一对多端口清扫,在这种扫描中,攻击者使用一个或几个主机扫描多个 目标主机上的单个端口。这通常发生在新的漏洞攻击中,并且攻击者正在寻找特定的服务。此 选项检测 TCP、UDP、ICMP 和 IP 端口清扫。

注释 常规、诱骗和分布式端口扫描不属于常规端口扫描活动并且不会发出警报。

#### **Traffic Selection**

- 您可以为 允许、拒绝 或 所有 流量选择端口扫描检测。默认情况下,所选类别中的所有流量都 会接受端口扫描检测。
- 您可以指定要监控端口扫描活动的网络。在被监控的网络中,您可以避免某些主机被识别为扫 描程序。
- 您还可以避免所有发往目标主机的流量接受端口扫描检测。
- IPv4 和 IPv6 流量都支持端口扫描检测。

#### 检测配置

以下是检测配置选项:

- 配置选项:
	- 协议类型 (Protocol types): TCP、UDP、IP 和 ICMP
	- 端口计数 (Port count): 为基于 TCP 和 UDP 的扫描访问的端口数
	- 主机计数 (Host count):为进行基于 TCP、UDP 和 ICMP 的扫描而访问的主机数量
	- 协议计数 (Protocol count): 用于 IP 协议扫描的协议数量
	- 间隔 (Interval): 时间间隔
- 预定义灵敏度级别 (Predefined sensitivity levels) 您可以使用以下灵敏度级别来调整端口扫描检 测:
	- 低(Low)-只检测目标主机的否定响应。选择此级别的灵敏度可抑制误报,但请记住,这样 可能会遗漏某些类型的端口扫描(慢速扫描、过滤扫描)。

此级别使用最短的时间窗口进行端口扫描检测。

• 中 (Medium) - 根据主机的连接数量检测端口扫描, 因此可以检测过滤的端口扫描。但是, 非常活跃的主机(例如网络地址转换器和代理)可能会生成误报。

默认情况下,灵敏度级别会被设为中 **(Medium)**。

此级别使用较长的时间窗口进行端口扫描检测。

- 高 (High) 根据时间窗口检测端口扫描,这意味着,可以检测基于时间的端口扫描。此级 别使用更长的时间周期进行端口扫描检测。
- 自定义 (Custom) 用于自定义灵敏度级别。如果编辑现有的预配置灵敏度级别, 则会自动 选择自定义 **(Custom)** 选项。
- 您可以微调阈值,也可以启用或禁用不同类型的扫描。

#### 阻止配置

以下是配置防御的相关选项:

- 您可以选择阻止已确定为正在执行端口扫描活动的主机。
- 基于持续时间的阻止,并在持续时间到期后自动取消阻止主机。
- 您可以避免主机因端口扫描活动而被阻止。

有关配置端口扫描检测和防御的详细信息,请参阅配置端口扫描检测和预防,第3页。

## 配置端口扫描检测和预防

端口扫描可被配置为进行检测或防御。默认情况下,只能对允许的流量执行端口扫描检测。

#### 开始之前

要从访问控制策略编辑器配置端口扫描检测和防御,则要满足以下前提条件:

- 管理中心 和托管设备必须运行 7.2.0 或更高版本。
- Snort 3 必须已启用。

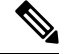

当您将设备从 Snort 3 移至 Snort 2 时, 端口扫描会被禁用。但是, 您可以使用 NAP 和入侵策略在使 用 Snort 2 的设备上配置端口扫描。 注释

#### 过程

- 步骤1 在访问控制策略编辑器中,从数据包流行末尾的更多下拉箭头中点击高级设置。然后,点击威胁检 测旁边的 编辑(/)。
- 步骤 **2** 在威胁检测 **(Threat Detection)** 窗口中,您可以选择检测 **(Detection)** 或防御 **(Prevention)** 作为端口扫 描模式 **(Portscan mode)**。
- 步骤 **3** 如果选择检测 **(Detection)**:
- **1.** 在 流量选择 **(Traffic Selection)** 选项卡下,您可以选择对 允许 **(Permitted)**、拒绝 **(Denied)** 或 所 有 **(All)** 流量。
- **2.** 在监控 **(Monitor)**、忽略扫描程序 **(Ignore Scanner)** 和忽略目标 **(Ignore Target)** 字段中,可以选 择要考虑(监控)进行端口扫描检测的 IP 或网络、要作为攻击者忽略的 IP 或网络,以及要作为 目标主机忽略的 IP 或网络。
	- 端口扫描配置不支持 FQDN、通配符掩码、any、any-ipv4 和 any-ipv6 网络对象。这些对 注释 象不会显示在监控 **(Monitor)**、忽略扫描程序 **(Ignore Scanner)**、忽略目标 **(Ignore Target)** 和排除 **(Exclude)** 字段下。
- **3.** 在配置 **(Configuration)** 选项卡下,您可以选择预配置的灵敏度级别 低 **(Low)**、

中 **(Medium)**、高 **(High)** 和自定义 **(Custom)**,以便调整扫描后检测。选择自定义 **(Custom)** 选项 以自定义灵敏度级别。

- **4.** 在不同的协议类型(TCP、UDP、IP 和 ICMP)下,您可以设置访问的主机数量、访问的端口数 量、使用的协议数量(用于 IP 协议)以及间隔。
- 步骤 **4** 您可以选择防御**(Prevention)**端口扫描模式,以阻止主机进一步扫描网络或发起攻击。在排除**(Exclude)** 下的预防 (Prevention) 选项卡中, 您可以选择免除阻止 IP 或网络, 还可以设置阻止主机的持续时间 **(Duration)**。
- 步骤 **5** 要将端口扫描设置恢复为默认(禁用)状态,请点击恢复默认设置 **(Revert to Defaults)** 选项。
- 步骤 **6** 点击确定 **(OK)** 以保存端口扫描检测和防御设置。
- 步骤 **7** 单击 **Save** 保存策略。
	- 注释 端口扫描配置更改会作为 AC 策略审核日志报告的一部分提供。

#### 下一步做什么

部署配置更改;请参阅 [部署配置更改](management-center-device-config-74_chapter4.pdf#nameddest=unique_44)。

## 改进了低灵敏度检测

您可以在低灵敏度级别跟踪 TCP、UDP 和 ICMP 初始数据包的否定响应。仅当不成功的连接数超过 拒绝阈值(例如,低灵敏度时为10%)且端口/IP协议计数超过配置的阈值时,才会触发警报。这可 以减少误报。

如果同时存在允许和阻止的流量,则根据允许和阻止的流量之间的差异计算拒绝端口或主机的数量。 在仅阻止流量的情况下,不考虑拒绝阈值。

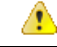

注意 当在内联集模式下配置威胁防御时,此解决方案不适用于 UDP 和 ICMP 连接。

#### 示例

假设在低灵敏度的威胁防御中启用了端口扫描。

配置的端口计数阈值 = 120

计算出的拒绝计数阈值 = 120 的 10% = 12

攻击者发起与目标的131个端口的连接,目标肯定确认所有发起。端口计数= 131,大于阈值,但由 于没有否定确认,因此不会触发警报。

攻击者发起与目标的 131 个端口的连接, 目标肯定确认 121 次发起, 否定确认 10 次。

端口计数 = 131,大于阈值,但拒绝端口计数 = 10,小于拒绝阈值;因此不会触发警报。

例如,攻击者向目标的 134 个端口发起连接,目标肯定会确认 121 次发起并否定确认 13 次。端口计 数 = 134, 大干阈值, 拒绝端口计数 = 13 也高干拒绝阈值。因此, 在这种情况下会触发警报。

### 警报 **-** 端口扫描活动

在配置端口扫描后,将生成特定于端口扫描的入侵策略事件,而无论是否存在或配置 IPS 策略或事 件。

端口扫描活动会通过现有端口扫描特定 IPS 事件来发出警报。会生成生成器 ID (GID) 为 122 且 Snort ID 为 1 至 27 的 IPS 事件。对于这些事件,在事件消息中会附加 *(port\_scan)* 字符串。

要在 管理中心中查看这些事件,请转至 分析 > 入侵 > 事件。

### 从 **NAP** 策略进行端口扫描升级

运行 7.2.0 或更高版本的设备不支持基于 Snort 3 网络分析策略 (NAP) 的端口扫描功能。

对于运行 7.2.0 或更高版本的设备, 您必须使用访问控制策略("高级设置"(Advanced settings) 选 项卡)来配置端口扫描。

升级到 7.2.0 (或更高版本) Snort 3 设备后, 将从访问控制策略端口扫描设置(而不是 NAP 策略) 中挑选和部署端口扫描配置设置,因此,如果您尚未将 NAP 端口扫描配置迁移到 AC 策略端口扫 描,那么您的设备将在下次部署时丢失端口扫描配置。

下表显示了可应用于运行 Snort 3 或 Snort 2 引擎的版本 7.2.0 或更高版本以及版本 7.1.0 或更早版本 的端口扫描配置。

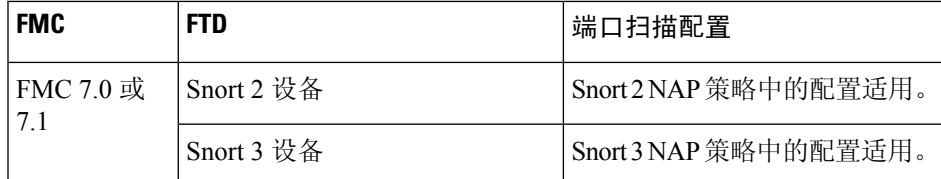

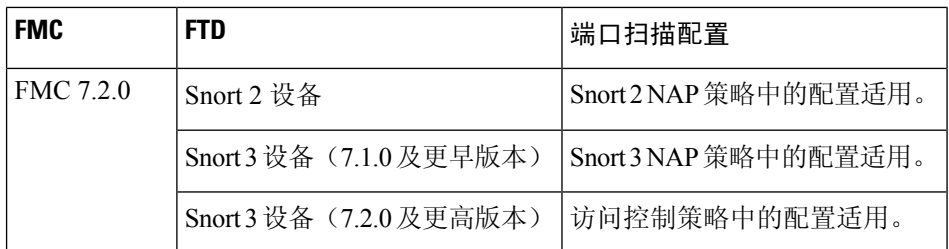

# 通过端口扫描支持访问控制策略的功能

以下功能支持使用端口扫描的访问控制策略:

- 审核日志和增量预览 **(Audit Logs and Delta Preview)** 端口扫描信息在 AC 策略审核日志和部署 预览下可用。
- 导入和导出 **(Import and Export)** 您可以导入或导出包含端口扫描配置的 AC 策略。
- 域 **(Domains)** 可以为全局和分叶域中的 AC 策略配置端口扫描。
- **PDF** 报告生成 **(PDF Report Generation)** AC 策略报告还包含已配置的端口扫描设置。
- 回滚 **(Rollback)** 您可以回滚到包含端口扫描配置的配置的已部署版本。

当地语言翻译版本说明

思科可能会在某些地方提供本内容的当地语言翻译版本。请注意,翻译版本仅供参考,如有任何不 一致之处,以本内容的英文版本为准。